#### [Definition Eingebettete Systeme](https://de.wikipedia.org/wiki/Eingebettetes_System)

Bei mir kommen die beiden Plattformen Raspberry Pi in unterschiedlichen Versionen und das System Cubietruck (aka. Cubieboard 3) zum Einsatz.

# **Quellen:**

- [Telegram Homepage](https://telegram.org/apps)
- [GitHub Project Homepage for Telegram CLI](https://github.com/vysheng/tg)
- [Patch, siehe unten](https://github.com/vysheng/tg/issues/1070)
- [Telegram messenger CLI \(getestet 04.2022\)](https://github.com/kenorb-contrib/tg)
- [How to send yourself a Telegram message from BASH](https://blog.bj13.us/2016/09/06/how-to-send-yourself-a-telegram-message-from-bash.html)

## **Raspberry Pi B, Rev. 1**

#### **Vorbereitungen**

Die folgenden Installationsschritte habe ich auf einem Raspberry Pi B Rev. 2 mit einem Raspbian GNU/Linux 9 (Stretch) durchgeführt.

```
sudo su
# notwendige Tools installieren
apt-get update
apt-get upgrade
apt-get install git libreadline-dev libconfig-dev libssl-dev lua5.2
liblua5.2-dev libevent-dev libjansson-dev libpython-dev make libssl1.0-dev
```
#### **Sourcen von Git kopieren**

```
git clone --recursive https://github.com/vysheng/tg.git
```
*# In der Datei tgl/mtproto-utils.c, die Zeilen 101 und 115 auskommentieren. Quelle [3] # assert (0); // As long as nobody ever uses this code, assume it is broken. # by # //assert (0); // As long as nobody ever uses this code, assume it is broken. # (or delete the lines) and run make again.*

### **Telegram CLI kompilieren**

cd tg

#### ./configure **make**

Im Unterverzeichnis ./bin liegt dann das ausführbare Binary telegram-cli.

## **Cubietruck aka. Cubieboard 3**

Cubietruck Informationen:

- <https://www.cubietruck.com/>
- <http://docs.cubieboard.org/>
- <https://linux-sunxi.org/Cubietruck>

#### **Vorbereitungen**

Die folgenden Installationsschritte habe ich auf einem Cubietruck aka. Cubieboard 3 mit einem Debian GNU/Linux 8 (jessie) durchgeführt.

**sudo su** *# notwendige Tools installieren* **apt-get update apt-get upgrade apt-get install git** libreadline-dev libconfig-dev libssl-dev lua5.2 liblua5.2-dev libevent-dev libjansson-dev libpython-dev **make** libssl-dev

#### **Sourcen von Git kopieren**

#### **git clone** --recursive https://github.com/vysheng/tg.git

*# In der Datei tgl/mtproto-utils.c, die Zeilen 101 und 115 auskommentieren. Quelle [3] # assert (0); // As long as nobody ever uses this code, assume it is broken. # by # //assert (0); // As long as nobody ever uses this code, assume it is broken. # (or delete the lines) and run make again.*

#### **Telegram CLI kompilieren**

cd tg ./configure **make**

Im Unterverzeichnis ./bin liegt dann das ausführbare Binary telegram-cli.

Last update: **2022/04/04 21:53**

```
Christophs DokuWiki - https://von-thuelen.de/
```
# **Bedienung (allgemein)**

```
Telegram im interaktiven Modus starten:
bin/telegram-cli -k tg-server.pub
# Kontaktliste ausgeben:
./bin/telegram-cli -k tg-server.pub -e "contact_list"
# eine Textnachricht versenden:
./bin/telegram-cli -k tg-server.pub -W -e "msg <EMPFÄNGER> \"Nachricht mit
Leerzeichen\""
```
# **Installation**

```
cd tg
cp ./bin/telegram-cli /bin/
mkdir /etc/telegram-cli/
cp tg/tg-server.pub /etc/telegram-cli/
telegram-cli -W -e "msg <EMPFÄNGER> \"Nachricht mit Leerzeichen\""
```
From: <https://von-thuelen.de/>- **Christophs DokuWiki**

Permanent link: **<https://von-thuelen.de/doku.php/wiki/linux/messaging/uebersicht>**

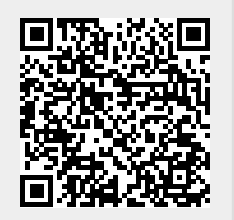